#### **АЛГОРИТМ ДЕЙСТВИЙ**

- 1) Войдите на сайт<https://trudvsem.ru/>
- 2) На вкладке «Содействие занятости» нажмите Узнать больше

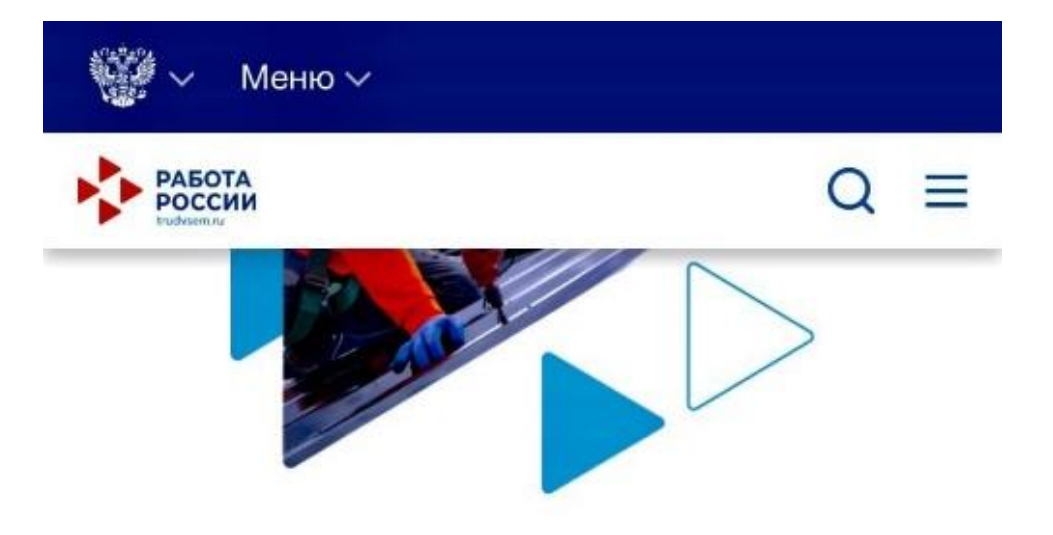

## Пройдите обучение в рамках федерального проекта «Содействие занятости»

Пройдите бесплатное обучение или переподготовку по выбранной профессии для повышения конкурентоспособности на рынке труда.

Узнать больше

#### Обновлённый дизайн

глашаем посмотреть страницы портала в 松 Звом дизайне и оставить обратную связь.

#### Узнать больше

- $3)$ Нажмите «Записаться на обучение» и войдите через портал «Госуслуги»
- $4)$ Выберите Категорию

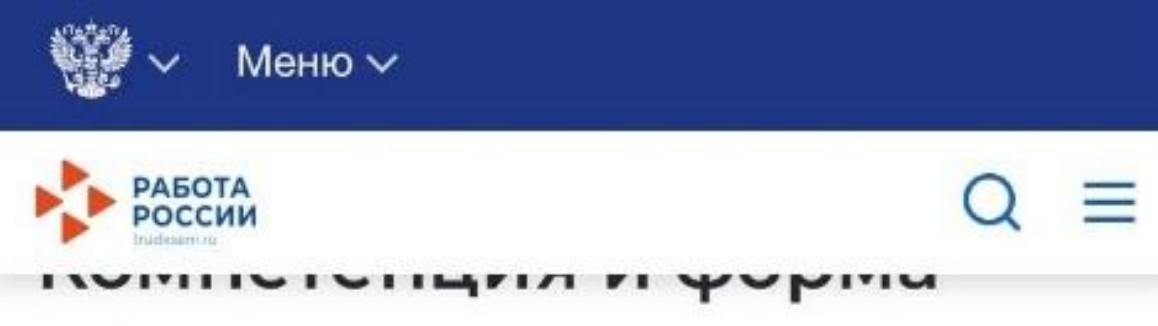

## обучения

Для подбора программы обучения, выберите одну из приведенных категорий, в наибольшей степени подходящую вам:

### Категория

- •) Граждане, ищущие работу и обратившиеся в органы службы занятости, включая безработных граждан
	- Лица в возрасте 50-ти лет и старше
	- Лица предпенсионного возраста
- Женщины, находящиеся в отпуске по уходу за ребенком в возрасте до трех лет
- Женщины, имеющие детей дошкольного возраста, не состоящие в трудовых отношениях

#### Регион обучения

Ничего не выбрано

Для подбора доступной для прохождения программы обучения, выберите из списка регион

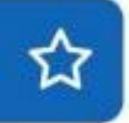

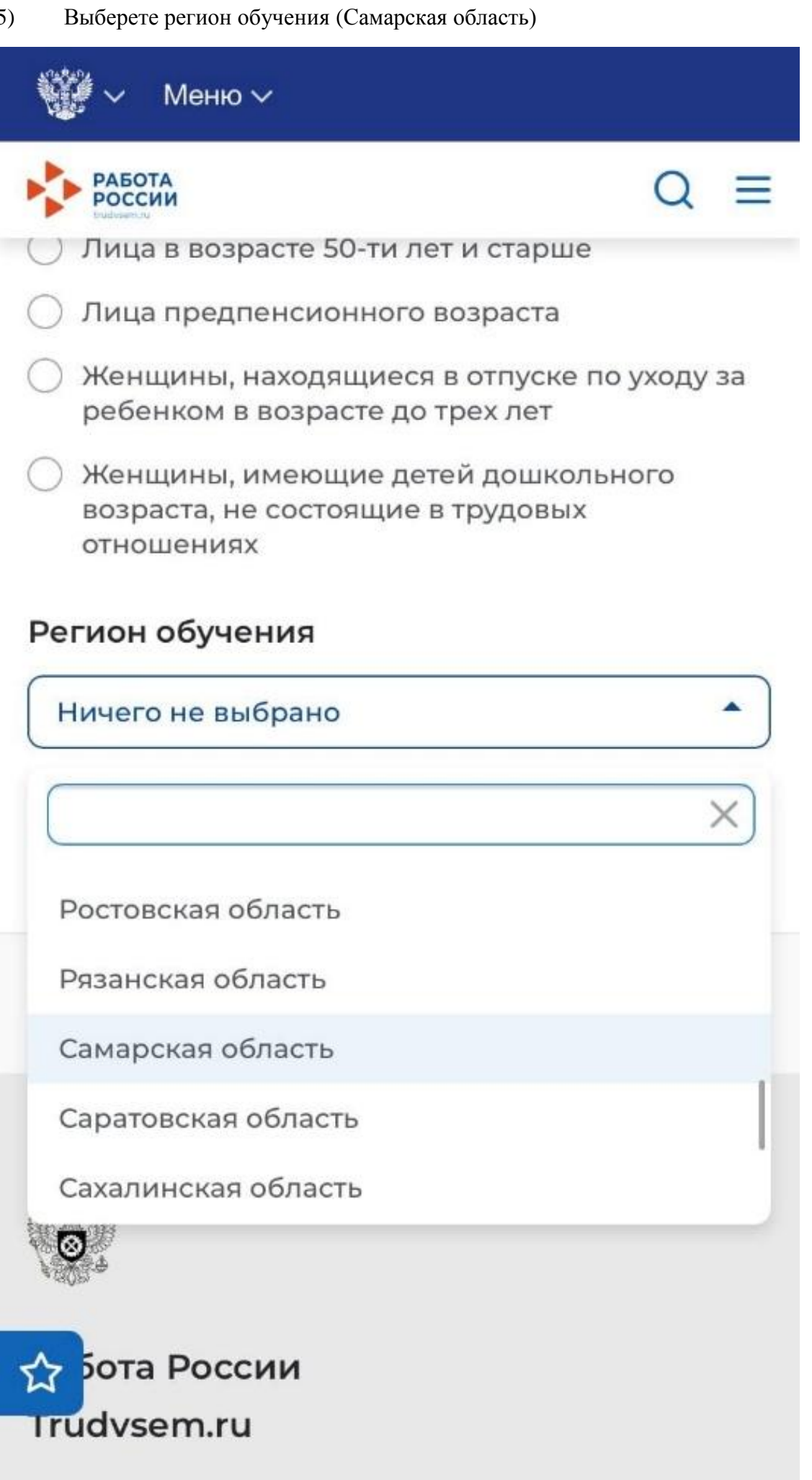

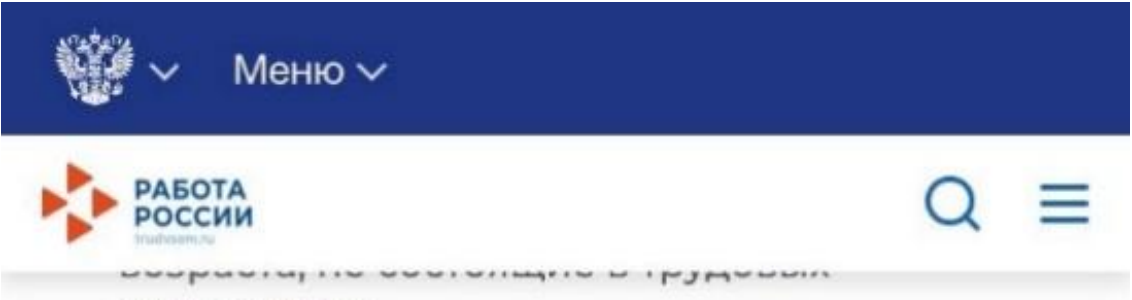

отношениях

#### Регион обучения

Самарская область

Для подбора доступной для прохождения программы обучения, выберите из списка регион

Дистанционное обучение

#### Компетенция

Ничего не выбрано

Ремонт и оослуживание легковых автомооилеи (Ворлдскиллс)

Ресторанный сервис (Ворлдскиллс)

Самоменеджмент (РАНХиГС)

Сантехника и отопление (Ворлдскиллс)

Сварочные технологии (Ворлдскиллс)

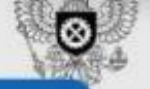

набота России

Trudvsem.ru

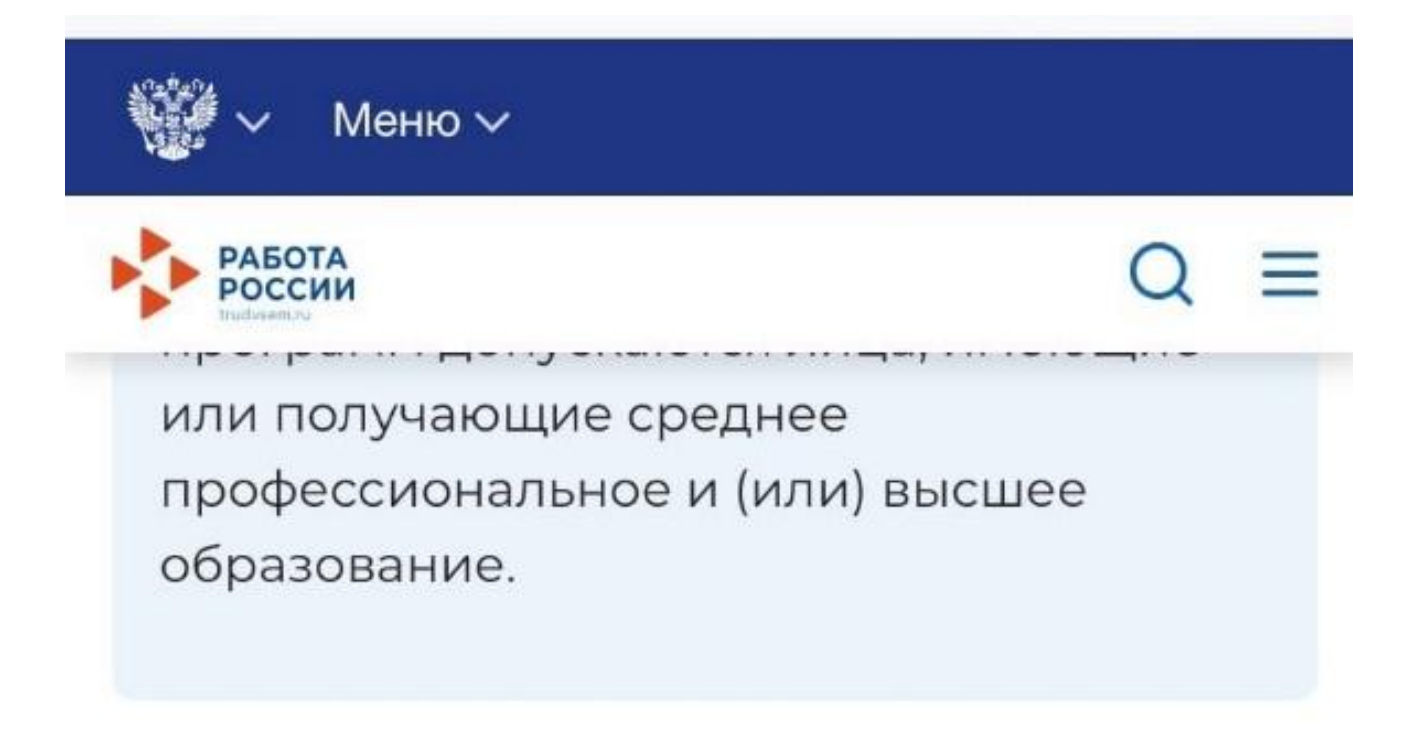

# Место обучения

### Место обучения

государственное бюджетное профессиональ ▼ 443001, Самарская область, г.Самара, ул. Самарска...

## Персональные данные

8) Введите персональные данные и нажмите «Отправить заявку»